Novell's Electronic Infobase of Technical

Network Information

# Network Support<br>Encyclopedia

# **What is the Network Support Encyclopedia?**

The Network Support Encyclopedia (NSE) is an electronic infobase containing a collection of network technical information. The NSE provides a single source of network technical information collected from Novell and third parties.

The **Novell Standard Volume** contains Novell FYis and technical bulletins, Novell product documentation, the NetWare Buyer's Guide, Novell press releases and additional product information.

The **Novell Professional Volume** includes everything in the Standard Volume plus downloadable NetWare patches, fixes, device drivers and utilities as well as diagnostic decision trees.

The technical bulletins and FYis are all written by Novell engineers and technicians. The information in these bulletins usually originates from NetWare technicians on the Novell support lines. The most common or most critical problems handled by technicians are written up as technical bulletins or FYis.

## **Getting Started**

You may run the NSE directly from a CD-ROM drive or install it on a hard drive. If you choose to run directly from the CD-ROM, the CD-ROM drive may be connected to a standalone PC, network workstation or file server. The installation batch file (install.bat) will move the CD contents to either a local hard disk or a file server according to the parameters given.

## **Running the NSE from a CD-ROM Drive**

To run from the CD-ROM drive:

1. Include a path to the root directory of your CD-ROM drive in your PATH command. For instance, if D: is your CD-ROM drive, type:

#### PATH=D:\

Refer to your DOS reference manual for a further explanation of the PATH command.

2. **(Professional Volume Only)** Create the DOS environment variable NSE\_DOWNLOAD and point it to the directory containing the downloadable files on the CD-ROM. For example, if D: is your CD-ROM drive, type the following:

#### SET NSE\_DOWNLOAD=D:\DOWNLOAD

Refer to your DOS reference manual for a further explanation of the SET command.

3. You must have write access to your default drive (that is, your default drive must be a local hard drive or a network hard drive on which you have write access). If C: is your default drive and D: your CD-ROM drive, type:

## D:NSEPRO<ENTER>

## **Installing the CD-ROM Contents to Another Drive**

To install to another drive:

1. Make the CD drive your default drive. If your CD drive is installed as a drive D:, type:

#### D:<ENTER>

2. Install the Professional Volume **with** the downloadable files by typing:

INSTALL <target drive>DFILES

or, install the Professional Volume **without** the downloadable files by typing:

INSTALL <target drive>NODFILES

You do not need to alter the PATH environment variable for a network installation. Instead, set a search drive to point to the NSEPRO or NSESTD directory. Refer to your NetWare documentation for more information on defining search drives.

If you intend to download patches and fixes, it is recommended that you define the DOS environment variable NSE\_DOWNLOAD and point it to the download directory. For instance, if you had installed the NSEPRO to your N: network hard drive, you would add the following to your login script:

DOS SET NSE\_DOWNLOAD="N:\NSEPRO\Download"

Refer to your NetWare documentation for more information on the DOS SET command.

# **New Information**

The Professional Volume contains approximately 25MB of infobase, 10MB of graphics, and 25MB of downloadable files.

The install procedure creates the following directory structure on the target drive:

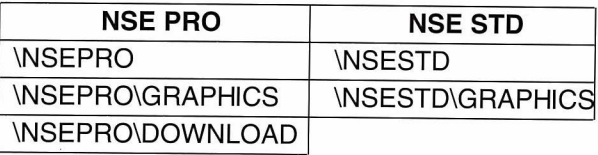

You must set a search drive to the **NSEPRO** or **NSESTD** directory. For a standalone DOS installation, you must modify your PATH environment variable to include:

```
PATH=<target drive>\NSEPRO 
 .
```
112-001298-002